## **LV Program Room Projector Instructions**

Plug in the HDMI cable into laptop and into the wall outlet.

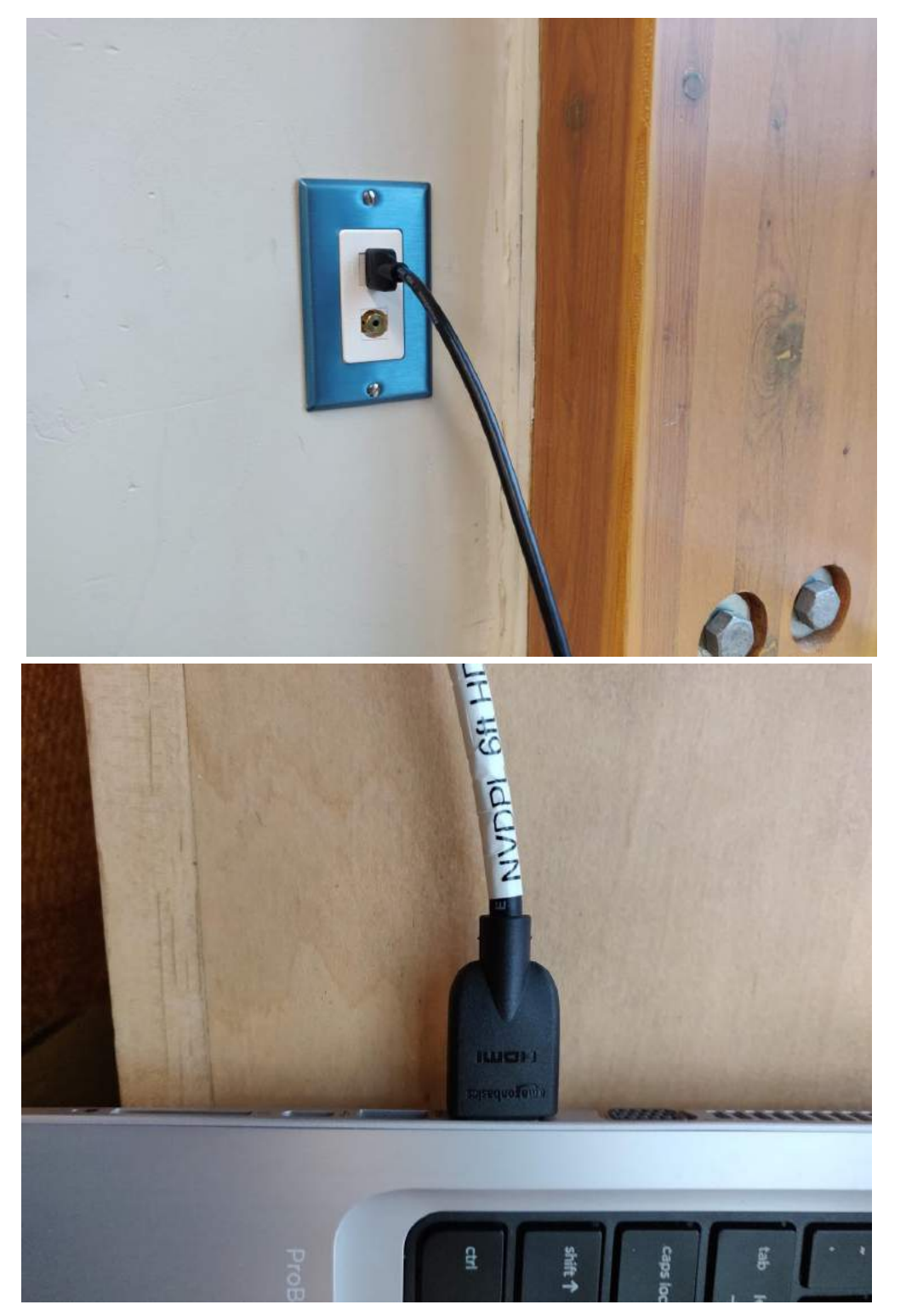

Press the 'on' button on the wall panel to turn on the projector and lower the screen.

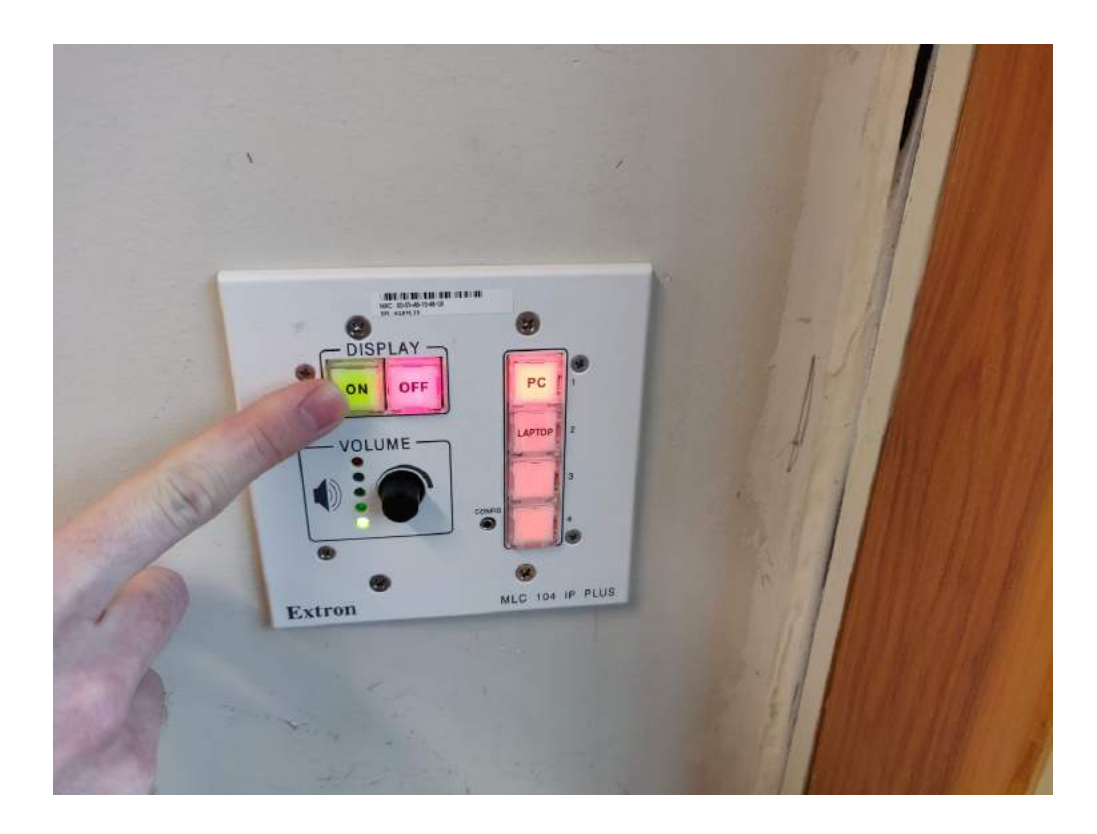

To adjust the volume on when using the HDMI audio input, turn the knob labelled 'volume' on the wall panel.

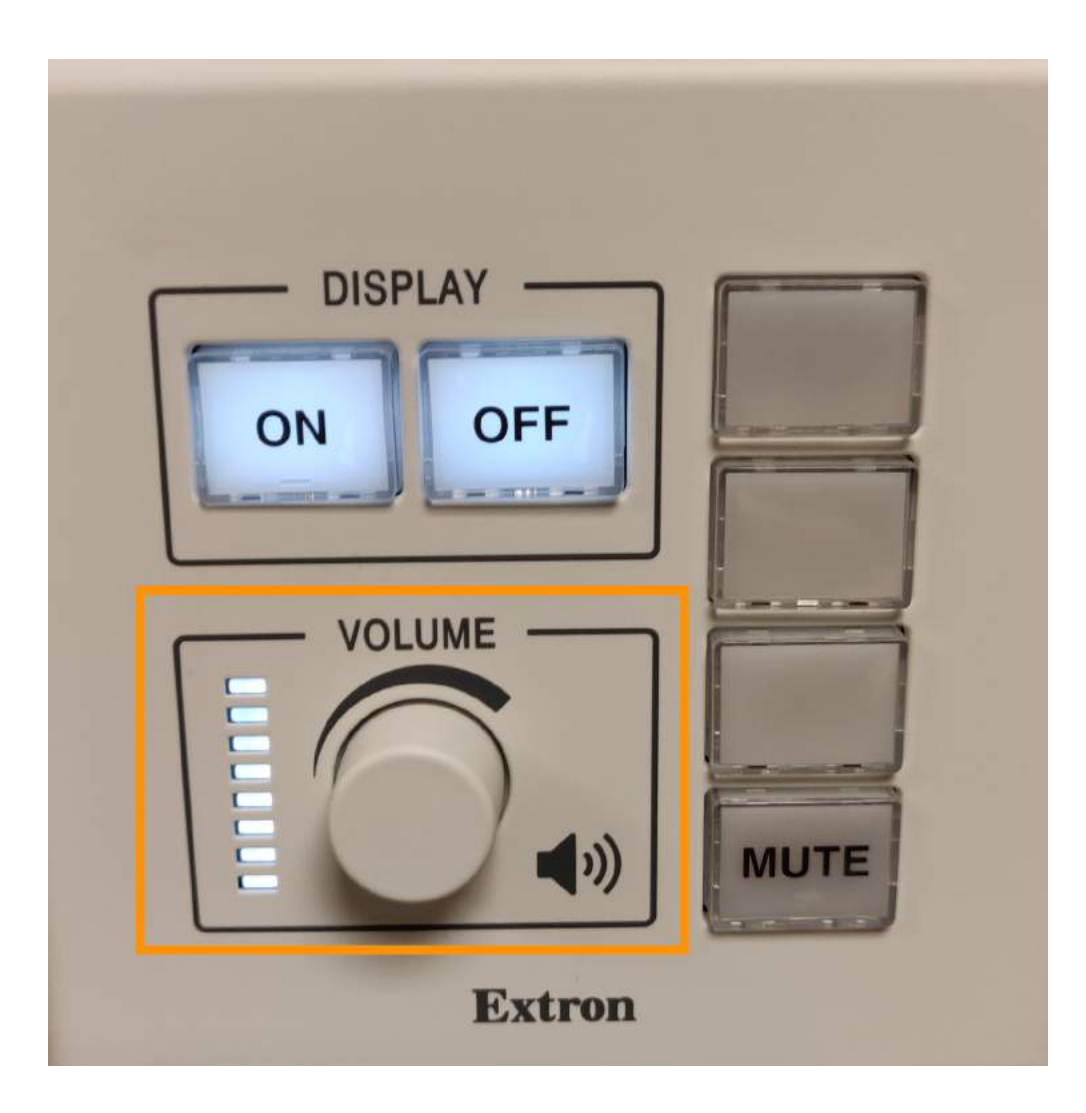